REST API Services Deployment in WebSphere Oracle FLEXCUBE Investor Servicing Release 12.4.0.8.5 [January] [2019]

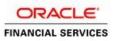

# **Table of Contents**

| 1. | ORA | ACLE FLEXCUBE INVESTOR SERVICING SOLUTIONS | 1    |
|----|-----|--------------------------------------------|------|
| 1. | .1  | REST API SERVICES FULL DEPLOYMENT          | 1    |
| 1. | .2  | ENABLING LOGS FOR REST APPLICATION         | . 13 |

# 1. Oracle FLEXCUBE Investor Servicing Solutions

This document describes step to install REST Services into WebSphere application server in full.

## 1.1 REST API Services Full Deployment

Before deploying the EAR, please create a Datasource **jdbc/FCJDevDSSMS** that will be referring to the API DB. More details of creating the data source can be found in the Resource Creation document

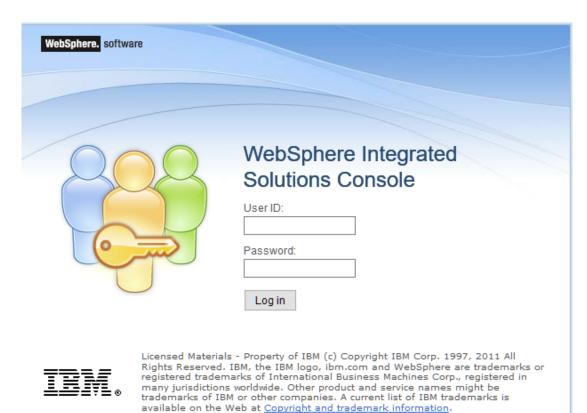

Launch WebSphere console following screen will be displayed.

UserID: Enter user name password

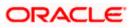

Click on 'Log in' and the following screen is displayed:

| View: All tasks V     | Welcome                                                                                                    |         |                                                                      |  |
|-----------------------|----------------------------------------------------------------------------------------------------|---------|----------------------------------------------------------------------|--|
| = Welcome             | Welcome                                                                                                    | 2 = 0   | About this Integrated Solutions Console                              |  |
| Guided Activities     |                                                                                                    |         | Integrated Solutions Console, 9.0.0.5                                |  |
| B Servers             | Integrated Solutions Console provides a common administrat<br>the product suites that can be administered through this inst<br>information. |         | Build Number: cf051738.01<br>Build Date: 9/18/17                     |  |
| Applications          | mornation.                                                                                                    |         | LICENSED MATERIALS PROPERTY OF IBM                                   |  |
| E Services            |                                                                                                    |         | 5724-J08, 5724-I63, 5724-H88, 5724-                                  |  |
| Resources             | Suite Name                                                                                                    | Version | H89, 5655-W65 (C) Copyright<br>International Business Machines Corp. |  |
| Security              | WebSphere Application Server                                                                                                    | 9.0.0.5 | 1996, 2012                                                           |  |
| Environment           |                                                                                                    |         |                                                                      |  |
| System administration |                                                                                                    |         |                                                                      |  |
| Users and Groups      |                                                                                                    |         |                                                                      |  |
| Monitoring and Tuning |                                                                                                    |         |                                                                      |  |
| Troubleshooting       |                                                                                                    |         |                                                                      |  |
| Service integration   |                                                                                                    |         |                                                                      |  |
| UDDI                  |                                                                                                    |         |                                                                      |  |

Expand Applications from the left panel and the following screen will be displayed.

| View: All tasks 🗸                                                                          | Welcome                      |                                                                                                    |  |  |  |
|--------------------------------------------------------------------------------------------|------------------------------|----------------------------------------------------------------------------------------------------|--|--|--|
| = Welcome                                                                                  | Welcome                      | 121                                                                                                    |  |  |  |
| Guided Activities                                                                          |                              |                                                                                                    |  |  |  |
| Servers                                                                                    |                              | administrative console for multiple products. The table lists<br>gh this installation. Select a product suite to view more |  |  |  |
| Applications                                                                               | information.                 |                                                                                                    |  |  |  |
| New Application                                                                            |                              |                                                                                                    |  |  |  |
| Application Types                                                                          | Suite Name                   | Version                                                                                                    |  |  |  |
| <ul> <li>WebSphere enterprise applications</li> <li>Business-level applications</li> </ul> | WebSphere Application Server | 9.0.0.5                                                                                                    |  |  |  |
| Assets                                                                                     |                              |                                                                                                    |  |  |  |
| <ul> <li>Global deployment settings</li> </ul>                                             |                              |                                                                                                    |  |  |  |
| ± Services                                                                                 |                              |                                                                                                    |  |  |  |
| ± Resources                                                                                |                              |                                                                                                    |  |  |  |
| ± Security                                                                                 |                              |                                                                                                    |  |  |  |
| Environment                                                                                |                              |                                                                                                    |  |  |  |
| System administration                                                                      |                              |                                                                                                    |  |  |  |
| Users and Groups                                                                           |                              |                                                                                                    |  |  |  |
| Monitoring and Tuning                                                                      |                              |                                                                                                    |  |  |  |
| Troubleshooting                                                                            |                              |                                                                                                    |  |  |  |
| Service integration                                                                        |                              |                                                                                                    |  |  |  |
| + UDDI                                                                                     |                              |                                                                                                    |  |  |  |

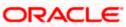

Expand Application Types >> WebSphere application type from the left panel and the following screen will be displayed.

| WebSphere. software                                             |                                                                                                    | Welcome was9005      |
|-----------------------------------------------------------------|----------------------------------------------------------------------------------------------------|----------------------|
| View: All tasks                                                 | Cell=whf00cdcNode01Cell, Profile=AppSrv01                                                             |                      |
|                                                                 | Enterprise Applications                                                                               |                      |
| = Welcome                                                       | Enterprise Applications                                                                               |                      |
| Golden Activities     Servers                                   | Use this page to manage installed applications. A single application can be deployed onto multiple se | ervers.              |
| Applications                                                    | ⊞ Preferences                                                                                         |                      |
| New Application                                                 | Start Stop Install Uninstall Update Rollout Update Remove File Export Ex                              | port DDL Export File |
| Application Types                                               |                                                                                                    |                      |
| WebSphere enterprise applications                               |                                                                                                    |                      |
| <ul> <li>Business-level applications</li> <li>Assets</li> </ul> | Select Name 🗘 Application Status 👲                                                                    |                      |
| = Global deployment settings                                    | You can administer the following resources:                                                           |                      |
| + Services                                                      | DefaultApplication                                                                                    |                      |
| Resources                                                       | FCISUnitholderRestServiceService                                                                      |                      |
| Security                                                        | FCJNeoWeb140ITR2                                                                                      |                      |
| Environment                                                     | FCJNeoWeb140PII 🕹                                                                                     |                      |
| <ul> <li>System administration</li> </ul>                       | GWRestEJB 🚸                                                                                           |                      |
| ± Users and Groups                                              | —                                                                                                    |                      |
| ± Monitoring and Tuning                                         |                                                                                                    |                      |
| Troubleshooting                                                 | DDT140 war 🕎                                                                                          |                      |
| Service integration                                             | □ ivtApp →                                                                                            |                      |
| UDDI                                                            | guery 🗘                                                                                               |                      |
|                                                                 | Total 9                                                                                               |                      |
|                                                                 |                                                                                                    |                      |

Click on Install and the following screen will be displayed. Click Browse to select required rest EAR files.

| terprise / | Applications                                                                                       | 1                    |  |  |  |  |  |  |  |
|------------|----------------------------------------------------------------------------------------------------|----------------------|--|--|--|--|--|--|--|
| Enterpri   | prise Applications                                                                                 |                      |  |  |  |  |  |  |  |
| Use this   | page to manage installed applications. A single application can be deployed onto multiple servers. |                      |  |  |  |  |  |  |  |
| 🗄 Prefe    | erences                                                                                            |                      |  |  |  |  |  |  |  |
| Start      | art Stop Install Uninstall Update Rollout Update Remove File Export DDL Export File                |                      |  |  |  |  |  |  |  |
| ēC         | ) # @                                                                                              |                      |  |  |  |  |  |  |  |
| Select     | Name 🗘                                                                                             | Application Status 👲 |  |  |  |  |  |  |  |
| You car    | n administer the following resources:                                                              |                      |  |  |  |  |  |  |  |
|            | DefaultApplication                                                                                 | €                    |  |  |  |  |  |  |  |
|            | FCISUnitholderRestServiceService                                                                   | \$                   |  |  |  |  |  |  |  |
|            | FCJNeoWeb140ITR2                                                                                   | \$                   |  |  |  |  |  |  |  |
|            | FCJNeoWeb140PII                                                                                    | ⇒                    |  |  |  |  |  |  |  |
|            | <u>GWRestEJB</u>                                                                                   | ↔                    |  |  |  |  |  |  |  |
|            | GWWebServices140ITR2                                                                               |                      |  |  |  |  |  |  |  |
|            | ODT140 war                                                                                         | <b>⇒</b>             |  |  |  |  |  |  |  |
|            | ivtApp                                                                                             | <b>⇒</b>             |  |  |  |  |  |  |  |
|            | guery                                                                                              | ⇒                    |  |  |  |  |  |  |  |
| Total 9    |                                                                                                    |                      |  |  |  |  |  |  |  |

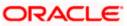

The following screen is displayed:

| ecify the EAR, WAR, JAR, | or SAR module to upload | and install. |      |  |
|--------------------------|-------------------------|--------------|------|--|
| Path to the new applica  | ation                   |              |      |  |
| Local file system        |                         |              |      |  |
| Full path                |                         |              |      |  |
| Browse No file se        | lected.                 |              |      |  |
| O Remote file system     |                         |              |      |  |
| Full path                |                         |              |      |  |
|                          |                         | Bro          | owse |  |

### Choose File

Browse and select the EAR file.

| aring for the applic  | ation installation  |                      |        |        |  |
|-----------------------|---------------------|----------------------|--------|--------|--|
| ecify the EAR, WA     | R, JAR, or SAR modu | le to upload and in: | stall. |        |  |
| Path to the new       | application         |                      |        |        |  |
| Local file system     | 2m                  |                      |        |        |  |
| Full path<br>Browse F | CISUnitholderRestSe | erviceService.ear    |        |        |  |
| O Remote file sy      | rstem               |                      |        |        |  |
| Full path             |                     |                      |        | Browse |  |
|                       |                     |                      |        |        |  |

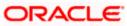

Click Next and the following screen will be displayed.

| ecify the EAR, WAR,    | JAR, or SAR module t  | o upload and install. |        |  |
|------------------------|-----------------------|-----------------------|--------|--|
| Path to the new a      | pplication            | -                     |        |  |
| Local file system      | n                     |                       |        |  |
| Full path<br>Browse FC | ISUnitholderRestServi | ceService.ear         |        |  |
| C Remote file sys      | tem                   |                       |        |  |
| Full path              |                       |                       | Browse |  |
|                        |                       |                       |        |  |

Click Next and the following screen will be displayed.

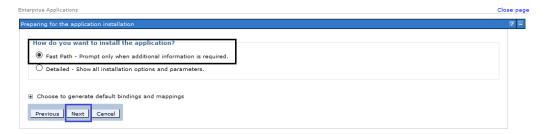

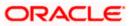

Click Next and the following screen will be displayed.

| Inst | all New Application                     | 7                                                                                                    |
|------|-----------------------------------------|----------------------------------------------------------------------------------------------------|
|      |                                         | ing enterprise applications and modules.                                                                                           |
|      |                                         |                                                                                                    |
| -    | Step 1: Select<br>installation options  | Select installation options                                                                                                    |
|      | <u>Step 2</u> Map modules<br>to servers | Specify the various options that are available for your application.                                                               |
|      | Step 3 Map virtual                      | Precompile JavaServer Pages files                                                                                                  |
| 1    | hosts for Web<br>modules                | Directory to install application                                                                                                   |
| \$   | <u>Step 4</u> Metadata for<br>modules   | Distribute application                                                                                                    |
|      | Step 5 Summary                          | Use Binary Configuration                                                                                                    |
|      | <u></u>                                 | Deploy enterprise beans                                                                                                    |
|      |                                         | Application name<br>FCISUnitholderRestServiceServ                                                                                  |
|      |                                         |                                                                                                    |
|      |                                         |                                                                                                    |
|      |                                         | Override class reloading settings for Web and EJB modules                                                                          |
|      |                                         | Reload interval in seconds                                                                                                    |
|      |                                         |                                                                                                    |
|      |                                         | Deploy Web services                                                                                                    |
|      |                                         | Validate Input off/warn/fail<br>warn v                                                                                             |
|      |                                         | Process embedded configuration                                                                                                    |
|      |                                         | File Permission                                                                                                    |
|      |                                         | Allow all files to be read but not written to<br>Allow executables to execute<br>Allow HTML and image files to be read by everyone |
|      |                                         | *I JII_7000 *I7000 *I                                                                                                    |

|             | File Permission Allow all files to be read but not written to Allow executables to execute Allow HTML and image files to be read by everyone .*\.dll=755=.*\.se_755=.*\.se_755=.*\.se_755 |
|-------------|----------------------------------------------------------------------------------------------------|
|             | Application Build ID Unknown I Allow dispatching includes to remote resources Allow servicing includes from remote resources                                                              |
|             | Business level application name Create New BLA Asynchronous Request Dispatch Type Disabled V                                                                                              |
|             | Allow EJB reference targets to resolve automatically  Deploy client modules  Client deployment mode  Isolated  Validate schema                                                            |
| Next Cancel |                                                                                                    |

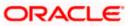

Click Next and the following screen will be displayed.

| <u>c</u>                                                            | ell=wi                               | 1f00cdcNode01Cell, Profile=A                              | ppSrv01                                                                                       | 1      |                                         |                                                          | Close page                                                                                                    |
|---------------------------------------------------------------------|--------------------------------------|-----------------------------------------------------------|-----------------------------------------------------------------------------------------------|--------|-----------------------------------------|----------------------------------------------------------|----------------------------------------------------------------------------------------------------|
|                                                                     |                                      |                                                           |                                                                                               |        |                                         |                                                          |                                                                                                    |
| Specify options for installing enterprise applications and modules. |                                      |                                                           |                                                                                               |        |                                         |                                                          |                                                                                                    |
|                                                                     | Step 1 Select Map modules to servers |                                                           |                                                                                               |        |                                         |                                                          |                                                                                                    |
|                                                                     | →                                    | installation options<br>Step 2: Map modules<br>to servers | ont                                                                                           | he sam | e application server or dispersed among |                                                          | stall the modules that are contained in your application. Modules can be<br>Web servers as targets that serve as routers for requests to this applicat<br>ons that are routed through. |
|                                                                     | *                                    | <u>Step 3</u> Map virtual<br>hosts for Web<br>modules     | Clusters and servers:<br>WebSphere:cell=whf00cdcNode01Cell,node=whf00cdcNode01,server=server1 |        |                                         |                                                          |                                                                                                    |
|                                                                     | *                                    | <u>Step 4</u> Metadata for<br>modules                     | C                                                                                             |        |                                         |                                                          |                                                                                                    |
|                                                                     |                                      | Step 5 Summary                                            | s                                                                                             | Select | Module                                  | URI                                                      | Server                                                                                                    |
|                                                                     |                                      |                                                           | [                                                                                             |        | FCISUnitholderRestServiceService.war    | FCISUnitholderRestServiceService.war,WEB-<br>INF/web.xml | WebSphere:cell=whf00cdcNode01Cell,node=whf00cdcNode01,server=                                                                                                    |
|                                                                     |                                      |                                                           |                                                                                               |        |                                         |                                                          |                                                                                                    |
|                                                                     |                                      | Previous Next Ci                                          | ancel                                                                                         |        |                                         |                                                          |                                                                                                    |
|                                                                     |                                      |                                                           |                                                                                               |        |                                         |                                                          |                                                                                                    |

Click Next and the following screen will be displayed.

| Install N | New Application                                                     |                                                                                                    | 2 |  |  |  |  |  |
|-----------|---------------------------------------------------------------------|----------------------------------------------------------------------------------------------------|---|--|--|--|--|--|
| Speci     | Specify options for installing enterprise applications and modules. |                                                                                                    |   |  |  |  |  |  |
|           | i <u>tep 1</u> Select<br>nstallation options                        | Map virtual hosts for Web modules                                                                                                    |   |  |  |  |  |  |
| <u>5</u>  | i <u>tep 2</u> Map modules<br>o servers                             | Specify the virtual host for the Web modules that are contained in your application. You can install Web modules on the same virtual host or disperse them among several hosts. |   |  |  |  |  |  |
| → s       | tep 3: Map virtual                                                  | Apply Multiple Mappings                                                                                                    |   |  |  |  |  |  |
| h         | nosts for Web<br>nodules                                            |                                                                                                    |   |  |  |  |  |  |
|           | i <u>tep 4</u> Metadata for<br>nodules                              | Select Web module Virtual host                                                                                                    |   |  |  |  |  |  |
| <u>5</u>  | i <u>tep 5</u> Summary                                              | FCISUnitholderRestServiceService.war     default_host                                                                                                    |   |  |  |  |  |  |
| Pre       | avious Next Cancel                                                  |                                                                                                    |   |  |  |  |  |  |

|  | Step 1 Select                                                                                | Metadata                                  | Metadata for modules<br>The metadata-complete attribute defines whether the deployment descriptor for this module is complete. Set<br>the metadata-complete attribute to "true" to merge and persist annotation-based metadata with existing XM<br>based deployment descriptor metedata to avoid scanning of annotation-based metadata each time the modul<br>is read. If the attribute remains "false", then the annotation-based metadata is scanned each time the modul<br>is read and can impact performance. |                                                          |                                    |  |
|--|----------------------------------------------------------------------------------------------|-------------------------------------------|----------------------------------------------------------------------------------------------------|----------------------------------------------------------|------------------------------------|--|
|  | installation options<br><u>Step 2</u> Map modules<br>to servers<br><u>Step 3</u> Map virtual | the metada<br>based depl<br>is read. If t |                                                                                                    |                                                          |                                    |  |
|  | hosts for Web<br>modules                                                                     | G D                                       |                                                                                                    |                                                          |                                    |  |
|  | Step 4: Metadata<br>for modules                                                              |                                           |                                                                                                    |                                                          |                                    |  |
|  | <u>Step 5</u> Summary                                                                        | Module                                    |                                                                                                    | URI                                                      | metadata-<br>complete<br>attribute |  |
|  |                                                                                              | FCISUn                                    | itholderRestServiceService.war                                                                                                    | FCISUnitholderRestServiceService.war,WEB-<br>INF/web.xml |                                    |  |

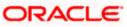

#### Click Finish and the following screen will be displayed and Save the EAR deployed.

ADMA5016I: Installation of FCISUnitholderRestServiceService started.

ADMA50671: Resource validation for application FCISUnitholderRestServiceService completed successfully.

ADMA50581: Application and module versions are validated with versions of deployment targets.

ADMA50051: The application FCISUnitholderRestServiceService is configured in the WebSphere Application Server repository.

ADMA50051: The application FCISUnitholderRestServiceService is configured in the WebSphere Application Server repository.

ADMA5081I: The bootstrap address for client module is configured in the WebSphere Application Server repository.

ADMA50531: The library references for the installed optional package are created.

ADMA50051: The application FCISUnitholderRestServiceService is configured in the WebSphere Application Server repository.

ADMA50011: The application binaries are saved in /scratch/software/WebSphere/AppServer/profiles/AppSrv01/wstemp/1123733957/workspace/cells/whf00cdcNc /FCISUnitholderRestService.ear/FCISUnitholderRestService.ear

ADMA50051: The application FCISUnitholderRestServiceService is configured in the WebSphere Application Server repository.

SECJ04001: Successfully updated the application FCISUnitholderRestServiceService with the appContextIDForSecurity information.

ADMA50051: The application FCISUnitholderRestServiceService is configured in the WebSphere Application Server repository.

ADMA5005I: The application FCISUnitholderRestServiceService is configured in the WebSphere Application Server repository.

ADMA5113I: Activation plan created successfully.

ADMA50111: The cleanup of the temp directory for application FCISUnitholderRestServiceService is complete.

ADMA5013I: Application FCISUnitholderRestServiceService installed successfully.

Application FCISUnitholderRestServiceService installed successfully.

To start the application, first save changes to the master configuration

Changes have been made to your local configuration. You can:

<u>Save</u> directly to the master configuration.

<u>Review</u> changes before saving or discarding.

To work with installed applications, click the "Manage Applications" link.

Manage Applications

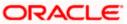

Once the EAR is deployed click on WebSphere enterprise applications following screen will be displayed where the deployed EAR can be found in resources column.

| terprise Applications                                                                                       |                                     |                      |  |  |  |  |  |
|----------------------------------------------------------------------------------------------------|-------------------------------------|----------------------|--|--|--|--|--|
| Enterprise Applications                                                                                     |                                     |                      |  |  |  |  |  |
| Use this page to manage installed applications. A single application can be deployed onto multiple servers. |                                     |                      |  |  |  |  |  |
| Preferences                                                                                                 |                                     |                      |  |  |  |  |  |
| Start Stop Install Uninstall Update Rollout Update Remove File Export DDL Export File                       |                                     |                      |  |  |  |  |  |
|                                                                                                    |                                     |                      |  |  |  |  |  |
| Select                                                                                                    | Name 🗘                              | Application Status 👲 |  |  |  |  |  |
| You can                                                                                                    | administer the following resources: |                      |  |  |  |  |  |
|                                                                                                    | DefaultApplication                  | •                    |  |  |  |  |  |
|                                                                                                    | FCISUnitholderRestServiceService    | 8                    |  |  |  |  |  |
|                                                                                                    | FCJNeoWeb140ITR2                    | \$                   |  |  |  |  |  |
|                                                                                                    | FCJNeoWeb140PII                     | \$                   |  |  |  |  |  |
|                                                                                                    | GWRestEJB                           | \$                   |  |  |  |  |  |
|                                                                                                    | GWWebServices140ITR2                | \$                   |  |  |  |  |  |
|                                                                                                    | ODT140 war                          | \$                   |  |  |  |  |  |
|                                                                                                    | ivtApp                              | \$                   |  |  |  |  |  |
|                                                                                                    | query                               | •                    |  |  |  |  |  |
| Total 9                                                                                                    |                                     |                      |  |  |  |  |  |

Check the application/EAR and click on Start the following screen will be displayed and your application will be in running.

| Enterprise Applications                                                               |                                                                                                    | ? -                  |  |  |  |  |
|---------------------------------------------------------------------------------------|----------------------------------------------------------------------------------------------------|----------------------|--|--|--|--|
| Enterprise Applicatio                                                                 |                                                                                                    |                      |  |  |  |  |
|                                                                                       | Use this page to manage installed applications. A single application can be deployed onto multiple servers. |                      |  |  |  |  |
| Preferences                                                                           |                                                                                                    |                      |  |  |  |  |
|                                                                                       |                                                                                                    |                      |  |  |  |  |
| Start Stop Install Uninstall Update Rollout Update Remove File Export DDL Export File |                                                                                                    |                      |  |  |  |  |
|                                                                                       |                                                                                                    |                      |  |  |  |  |
| Select Name 🗘                                                                         |                                                                                                    | Application Status 👲 |  |  |  |  |
| You can administer                                                                    | the following resources:                                                                                    |                      |  |  |  |  |
| DefaultApp                                                                            | lication                                                                                                    | •                    |  |  |  |  |
| FCISUnithe                                                                            | olderRestServiceService                                                                                     | *                    |  |  |  |  |
| FCJNeoWe                                                                              | <u>b140ITR2</u>                                                                                             | ₽                    |  |  |  |  |
| FCJNeoWe                                                                              | b140PII                                                                                                    | •                    |  |  |  |  |
| GWRestEJE                                                                             | <u>B</u>                                                                                                    | \$                   |  |  |  |  |
| GWWebSer                                                                              | vices140ITR2                                                                                                | •                    |  |  |  |  |
| ODT140 v                                                                              | var                                                                                                    | •                    |  |  |  |  |
| ivtApp                                                                                |                                                                                                    | ∳                    |  |  |  |  |
|                                                                                       |                                                                                                    | •                    |  |  |  |  |
| Total 9                                                                               |                                                                                                    |                      |  |  |  |  |

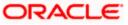

The following screen is displayed:

|        | Messages                                                                                                    |                                           |  |  |  |
|--------|----------------------------------------------------------------------------------------------------|-------------------------------------------|--|--|--|
|        | Application FCISUnitholderRestServiceService on server server1 and node whf00cdcNode01 started<br>successfully. The collection may need to be refreshed to show the current status. |                                           |  |  |  |
| nterp  | rise Applications                                                                                                    |                                           |  |  |  |
| ise th | is page to manage installed applications. A single application can be d                                                                                                    | e deployed onto multiple servers.         |  |  |  |
| Pre    | ferences                                                                                                    |                                           |  |  |  |
| Sta    | rt Stop Install Uninstall Update Rollout Update Re                                                                                                    | Remove File Export Export DDL Export File |  |  |  |
| G      | ē ₩ \$                                                                                                    |                                           |  |  |  |
| Select | Name 🗘                                                                                                    | Application Status 🗘                      |  |  |  |
|        | an administer the following resources:                                                                                                    |                                           |  |  |  |
| ٦      | DefaultApplication                                                                                                    | •                                         |  |  |  |
| _      | FCISUnitholderRestServiceService                                                                                                    | •                                         |  |  |  |
|        | FCJNeoWeb140ITR2                                                                                                    |                                           |  |  |  |
|        |                                                                                                    | -                                         |  |  |  |
|        | FCJNeoWeb140PII                                                                                                    | *                                         |  |  |  |
|        | GWRestEJB                                                                                                    | ÷                                         |  |  |  |
|        | GWWebServices140ITR2                                                                                                    | <del>ب</del>                              |  |  |  |
|        | ODT140 war                                                                                                    | •                                         |  |  |  |
| 7      | ivtApp                                                                                                    | •                                         |  |  |  |
|        |                                                                                                    |                                           |  |  |  |

Note: Above steps are same for GWRESTEJB also.

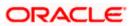

After installation click on the service (This step is done to generate swagger.json)

| 🗄 Prefe | Preferences                                                                           |                      |  |  |  |  |  |
|---------|---------------------------------------------------------------------------------------|----------------------|--|--|--|--|--|
| Start   | Start Stop Install Uninstall Update Rollout Update Remove File Export DDL Export File |                      |  |  |  |  |  |
|         |                                                                                       |                      |  |  |  |  |  |
| Select  | Name 🛟                                                                                | Application Status 👲 |  |  |  |  |  |
| You car | n administer the following resources:                                                 |                      |  |  |  |  |  |
|         | DefaultApplication                                                                    | •                    |  |  |  |  |  |
|         | FCISUnitholderRestServiceService                                                      | •                    |  |  |  |  |  |
|         | <u>GWRestEJB</u>                                                                      | \$                   |  |  |  |  |  |
|         | ivtApp                                                                                | •                    |  |  |  |  |  |
|         | guery                                                                                 | •                    |  |  |  |  |  |
| Total 5 |                                                                                       |                      |  |  |  |  |  |

Click On Class loading and update detection

| his page to configure an enterprise application. Click the links to access pages for further configuring of the application<br>les.<br>figuration |                                       |  |
|----------------------------------------------------------------------------------------------------|---------------------------------------|--|
| General Properties                                                                                                    | Modules                               |  |
| Name                                                                                                    | Manage Modules                        |  |
| FCISUnitholderRestServiceService                                                                                                    | Metadata for modules                  |  |
| Application reference validation                                                                                                    | Display module build Ids              |  |
| Issue warnings V                                                                                                    | Web Module Properties                 |  |
| Detail Properties                                                                                                    | Session management                    |  |
| Target specific application status                                                                                                    | Context Root For Web Modules          |  |
| <ul> <li><u>Startup behavior</u></li> </ul>                                                                                                    | Environment entries for Web modules   |  |
| Application binaries                                                                                                    | Initialize parameters for servlets    |  |
| Class loading and update detection                                                                                                    | JSP and JSF options                   |  |
| Request dispatcher properties                                                                                                    | Virtual hosts                         |  |
| <ul> <li>JASPI provider</li> </ul>                                                                                                    | Enterprise Java Bean Properties       |  |
| = JASPI provider                                                                                                    |                                       |  |
| <u>Custom properties</u>                                                                                                    | Default messaging provider references |  |

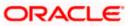

Select Class loaded with local class loader first (parent last) and click Apply.

|      | Override class reloading settings for Web and EJB modules  |
|------|------------------------------------------------------------|
| Po   | Iling interval for updated files Seconds                   |
|      |                                                            |
| Cla  | ss loader order                                            |
| 0    | Classes loaded with parent class loader first              |
| ۲    | Classes loaded with local class loader first (parent last) |
|      |                                                            |
|      | R class loader policy                                      |
| VV A |                                                            |
| •    | Class loader for each WAR file in application              |

### Click Save.

|                                             | E Messages                                                                                                    |  |
|---------------------------------------------|----------------------------------------------------------------------------------------------------|--|
|                                             | <ul> <li>Changes have been made to your local configuration. You can:</li> <li><u>Save</u> directly to the master configuration.</li> <li><u>Review</u> changes before saving or discarding.</li> </ul> |  |
|                                             | $\Delta$ The server may need to be restarted for these changes to take effect.                                                                                                    |  |
|                                             | oplications > <u>FCISUnitholderRestServiceService</u> > Class loader                                                                                                    |  |
| lee this nade                               |                                                                                                    |  |
|                                             | co configure the reloading of classes when application files are updated.                                                                                                    |  |
|                                             | o configure the reloading of classes when application files are updated.                                                                                                    |  |
| Configuration                               | o configure the reloading of classes when application files are updated.                                                                                                    |  |
| Configuration                               |                                                                                                    |  |
| Configuration<br>General                    | Properties                                                                                                    |  |
| Configuration General Class                 | Properties<br>reloading options                                                                                                    |  |
| Configuration<br>General<br>Class<br>Pollin | Properties<br>reloading options<br>verride class reloading settings for Web and EJB modules<br>g interval for updated files                                                                             |  |

## 1.2 Enabling Logs for REST Application

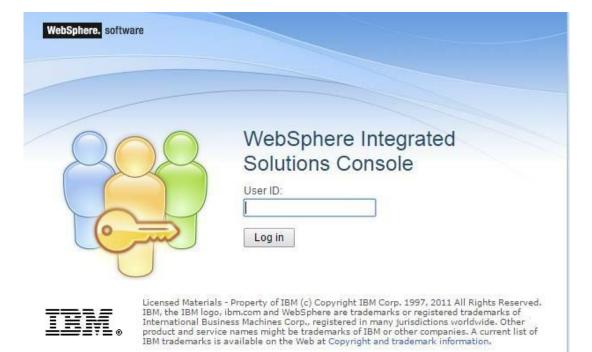

Launch WebSphere console following screen will be displayed.

User ID: Enter user name

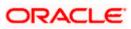

Click on 'Log in' and the following screen is displayed:

| View: Alltasks T      | Welcome                                                                                                    |                                                                                 |                                                  |
|-----------------------|----------------------------------------------------------------------------------------------------|---------------------------------------------------------------------------------|--------------------------------------------------|
| Welcome               | Welcone                                                                                                    | 710                                                                             | About this Integrated Solutions Console          |
| guided Activities     | Integrated Solutions Console provides a common administrative console for multiple products. The table lists the product suites the                    | and developments of the safety where the same set                               | Integrated Solutions Console, 8.5.5.9            |
| ∃ Servers             | integrated soucces console provides a common administrative console for multiple products. The table lists the product soules the<br>more information. | at can de administered through this installadon, select a product suite to view | Build Number: cf091608.05<br>Build Date: 2/25/16 |
| 🗄 Applications        |                                                                                                    |                                                                                 | LICENSED MATERIALS PROPERTY OF                   |
| 🗄 Services            | Suite Name                                                                                                    | Version                                                                         | 18M<br>5724-308, 5724-363, 5724-H88,5724-        |
| € Resources           | WebSphere Application Server                                                                                                    | 8.5.5.9                                                                         | H09, 5655-W65 (C) Copyright                      |
| g Security            |                                                                                                    |                                                                                 |                                                  |
| Environment           |                                                                                                    |                                                                                 |                                                  |
| System administration |                                                                                                    |                                                                                 |                                                  |
| Users and Groups      |                                                                                                    |                                                                                 |                                                  |
| Rontoring and Turing  |                                                                                                    |                                                                                 |                                                  |
| ) Trubleshooting      |                                                                                                    |                                                                                 |                                                  |
| Service integration   |                                                                                                    |                                                                                 |                                                  |
|                       |                                                                                                    |                                                                                 |                                                  |

Expand 'Servers' from the left panel and the following screen is displayed:

| View:    | All tasks 🔹       |  |
|----------|-------------------|--|
| Nweige   | silien frame      |  |
| 🛨 Guide  | ed Activities     |  |
| Servers  |                   |  |
| E Ser    | erver Types       |  |
| 🛨 Applic | cations           |  |
| 🛨 Servic | ces               |  |
| 🛨 Resou  | urces             |  |
| 🛨 Securi | rity              |  |
| 🛨 Enviro | onment            |  |
| 🛨 Syster | em administration |  |
| 🛨 Users  | s and Groups      |  |
| 🛨 Monite | toring and Tuning |  |
| 🛨 Troub  | bleshooting       |  |
| E Servic | ce integration    |  |
| UDDI     |                   |  |

Expand 'Server Type' and Click WebSphere application servers and the following screen is displayed:

| View: All tasks T                                               | Application servers                                                      |                                                            |                                                            |                                                   |  |  |
|-----------------------------------------------------------------|--------------------------------------------------------------------------|------------------------------------------------------------|------------------------------------------------------------|---------------------------------------------------|--|--|
| Welcome<br>© Givided Activities<br>© Servers                    | Application servers<br>Use this page to view a list of th<br>Preferences | e application servers in your environment and the status i | of each of these servers. You can also use this page to ch | inge the status of a specific application server. |  |  |
| Server Types WebSphere application servers WebSphere MQ servers | ÷ 9                                                                      |                                                            |                                                            |                                                   |  |  |
| <ul> <li>webspriere HQ servers</li> <li>Web servers</li> </ul>  | Name 🛟                                                                   | Node 🗘                                                     | Host Name 🗘                                                | Version 🔆                                         |  |  |
| 🗄 Applications                                                  | You can administer the followin                                          | g resources:                                               |                                                            |                                                   |  |  |
| T Services                                                      | serveri                                                                  | ofss222433Node01                                           | ofss222433.in.oracle.com                                   | ND 8.5.5.9                                        |  |  |
|                                                                 | Tetal 1                                                                  | Total 1                                                    |                                                            |                                                   |  |  |
|                                                                 |                                                                          |                                                            |                                                            |                                                   |  |  |
| Environment                                                     |                                                                          |                                                            |                                                            |                                                   |  |  |
|                                                                 |                                                                          |                                                            |                                                            |                                                   |  |  |
|                                                                 |                                                                          |                                                            |                                                            |                                                   |  |  |
| Monitoring and Tuning                                           |                                                                          |                                                            |                                                            |                                                   |  |  |
| ± Troubleshooting                                               |                                                                          |                                                            |                                                            |                                                   |  |  |
| E Service integration                                           |                                                                          |                                                            |                                                            |                                                   |  |  |
|                                                                 |                                                                          |                                                            |                                                            |                                                   |  |  |

Click server1 and the following screen is displayed:

| General Properties                              | Container Settings                                                                                                    |
|-------------------------------------------------|----------------------------------------------------------------------------------------------------|
| Name                                            | <ul> <li>Session management</li> </ul>                                                                                 |
| server1                                         | SIP Container Settings                                                                                                 |
| Node name                                       | Web Container Settings                                                                                                 |
| ofss222433Node01                                | Portlet Container Settings                                                                                             |
| Run in development mode                         |                                                                                                    |
| Parallel start                                  | EJB Container Settings                                                                                                 |
|                                                 | Container Services                                                                                                    |
| Start components as needed                      | Business Process Services                                                                                              |
| Access to internal server classes               | Applications                                                                                                    |
| Server-specific Application Settings            | <ul> <li>Installed applications</li> </ul>                                                                             |
| Classloader policy                              | Server messaging                                                                                                    |
| Multiple 🔻                                      | <ul> <li>Messaging engines</li> </ul>                                                                                  |
| Class loading mode                              | <ul> <li>Messaging engine inbound transports</li> </ul>                                                                |
| Classes loaded with parent class loader first 🔹 | <ul> <li>WebSphere MQ link inbound transports</li> </ul>                                                               |
|                                                 | <ul> <li>SIB service</li> </ul>                                                                                        |
| Apply OK Reset Cancel                           | Server Infrastructure                                                                                                  |
|                                                 | <ul> <li>Java and Process Management</li> </ul>                                                                        |
|                                                 | Administration                                                                                                    |
|                                                 | - Java SDKs                                                                                                    |
|                                                 |                                                                                                    |
|                                                 | Communications                                                                                                    |
|                                                 | Ports                                                                                                    |
|                                                 | 😸 Messaging                                                                                                    |
|                                                 | <ul> <li><u>Communications Enabled Applications (CEA)</u></li> </ul>                                                   |
|                                                 | Performance                                                                                                    |
|                                                 | <ul> <li>Performance Monitoring Infrastructure (PMI)</li> </ul>                                                        |
|                                                 | <ul> <li>Performance and Diagnostic Advisor Configuration</li> </ul>                                                   |
|                                                 | Security                                                                                                    |
|                                                 | * Security domain                                                                                                    |
|                                                 | <ul> <li>Default policy set bindings</li> </ul>                                                                        |
|                                                 | <ul> <li>JAX-WS and JAX-RPC security runtime</li> </ul>                                                                |
|                                                 | Troubleshooting                                                                                                    |
|                                                 | <ul> <li>NCSA access and HTTP error logging</li> </ul>                                                                 |
|                                                 | <ul> <li>Diagnostic trace service</li> </ul>                                                                           |
|                                                 | Logging and tracing                                                                                                    |
|                                                 | <ul> <li><u>Change log detail levels</u> Use this page to view and modify the properties for the diagnostic</li> </ul> |
|                                                 | Additional Properties                                                                                                  |
|                                                 | <ul> <li>Class loader viewer service</li> </ul>                                                                        |
|                                                 | <ul> <li>Endpoint listeners</li> </ul>                                                                                 |
|                                                 | <ul> <li>Debugging service</li> </ul>                                                                                  |

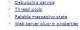

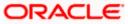

Click Diagnostic trace service and the following screen is displayed:

| plication servers > server1 > Diagnostic trace service                                                                                                    |                                                                                                    |
|----------------------------------------------------------------------------------------------------|----------------------------------------------------------------------------------------------------|
| Insurementary or partners of observations of the diagnostic trace service. Diagnostic trace provides detailed information ab<br>when the server is restarted. Changes on the Runtime panel apply immediately.<br>figuration Runtime                                                                                                    | out how the application server components run within this managed process. Changes on the Configuration |
| General Properties                                                                                                    | Additional Properties                                                                                   |
| Trace Output          None         Memory Buffer         Mainum Buffer State         Bainum Buffer State         Bainum Buffer State         Bainum Buffer State         Bainum Buffer State         Bainum Buffer State         Bainum Buffer State         Bainum Buffer State         Bainum Buffer State         Bainum File State         Bainum Number of Historical Files         File Name         KJSERVER_LOG ROOT)trace log         Trace Output Format | <u>Chance los detail leveis</u> <u>Change log detail leveis</u>                                         |

Click Change log detail levels and the following screen is displayed:

| cation servers > server1 > Diagnostic trace service >                                                                         |                                                                                                    |
|----------------------------------------------------------------------------------------------------|----------------------------------------------------------------------------------------------------|
| ig levels to control which events are processed by Java log<br>i name to select a log detail level. Log detail levels are cum | iging. Click Components to specify a log detail level for individual components, or click Groups to specify a log detail level for a predefined group of components. Click a compone<br>ulative; a level near the top of the list includes all the subsequent levels.                              |
| iguration Runtime                                                                                                    |                                                                                                    |
| eneral Properties                                                                                                    |                                                                                                    |
| Change log detail levels                                                                                                    |                                                                                                    |
| Disable logging and tracing of potentially sensitive                                                                          | e data (WARNING: This might cause the log detail level setting to be modified when it is applied on the server.)                                                                                                    |
| Select components and specify a log detail level. Log detail level and specify a log detail level.                            | etal levels specified here vil apply to the entire server. Expand Components and Groups and click Components to specify a log detail level for individual components, or<br>d group of components. Click a component or group name to select a log detail level. Log detail levels are cumulative. |
| *=info: com.ofss.*=all                                                                                                    |                                                                                                    |
| ⊕ Components and Groups                                                                                                    |                                                                                                    |
| Correlation                                                                                                    |                                                                                                    |
|                                                                                                    | viced by more than one thread, process, or server wil be identified as belonging to the same unit of work.                                                                                                    |
| Enable log and trace correlation                                                                                              |                                                                                                    |
| Include request IDs in log and trace record                                                                                   |                                                                                                    |
| Include request IDs in log and trace record                                                                                   |                                                                                                    |
| Include request IDs in log and trace record                                                                                   | s, create correlation log records, and capture data snapshots                                                                                                    |
|                                                                                                    |                                                                                                    |
|                                                                                                    |                                                                                                    |

#### Change log detail levels

Add the entry com.off.\*=all to the existing entry (i.e., now it will be \*=info: com.ofss.\*=all)

Restart the server post the change

The logs will now be written into the log area that is specified in the configuration Application servers > server1 > Diagnostic trace service.

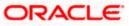

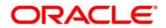

REST API SERVICES Deployment in WebSphere [January] [2019] Version 12.4.0.8.5

Oracle Financial Services Software Limited Oracle Park Off Western Express Highway Goregaon (East) Mumbai, Maharashtra 400 063 India

Worldwide Inquiries: Phone: +91 22 6718 3000 Fax: +91 22 6718 3001 https://www.oracle.com/industries/financial-services/index.html

Copyright © [2007], [2019], Oracle and/or its affiliates. All rights reserved.

Oracle and Java are registered trademarks of Oracle and/or its affiliates. Other names may be trademarks of their respective owners.

U.S. GOVERNMENT END USERS: Oracle programs, including any operating system, integrated software, any programs installed on the hardware, and/or documentation, delivered to U.S. Government end users are "commercial computer software" pursuant to the applicable Federal Acquisition Regulation and agency-specific supplemental regulations. As such, use, duplication, disclosure, modification, and adaptation of the programs, including any operating system, integrated software, any programs installed on the hardware, and/or documentation, shall be subject to license terms and license restrictions applicable to the programs. No other rights are granted to the U.S. Government.

This software or hardware is developed for general use in a variety of information management applications. It is not developed or intended for use in any inherently dangerous applications, including applications that may create a risk of personal injury. If you use this software or hardware in dangerous applications, then you shall be responsible to take all appropriate failsafe, backup, redundancy, and other measures to ensure its safe use. Oracle Corporation and its affiliates disclaim any liability for any damages caused by use of this software or hardware in dangerous applications.

This software and related documentation are provided under a license agreement containing restrictions on use and disclosure and are protected by intellectual property laws. Except as expressly permitted in your license agreement or allowed by law, you may not use, copy, reproduce, translate, broadcast, modify, license, transmit, distribute, exhibit, perform, publish or display any part, in any form, or by any means. Reverse engineering, disassembly, or decompilation of this software, unless required by law for interoperability, is prohibited.

The information contained herein is subject to change without notice and is not warranted to be error-free. If you find any errors, please report them to us in writing.

This software or hardware and documentation may provide access to or information on content, products and services from third parties. Oracle Corporation and its affiliates are not responsible for and expressly disclaim all warranties of any kind with respect to third-party content, products, and services. Oracle Corporation and its affiliates will not be responsible for any loss, costs, or damages incurred due to your access to or use of third-party content, products.